#### **Versionsinfo**

Die Beschreibungen wurden anhand der Version ACROBAT PRO 9 bzw. PRO EXTENDED erstellt.

#### PDF-Erstellung aus Acrobat Pro/Pro Extended

#### **Hinweis**

Dateiformate, die unter Windows und Macintosh direkt von Acrobat unterstützt werden: BMP, Compuserve GIF, HTML, InDesign, JDF-Auftragsdefinition, JPEG, JPEG2000, Multimedia, PCX, PNG, PostScript/EPS, Text und TIFF. Dateiformate, die nur auf Macintosh unterstützt werden: PICT.

Dateiformate, die nur unter Windows unterstützt werden (Acrobat Pro Extended):

3D Studio Mesh, 3DXML, ACIS, AutoDesk, AutoCAD, Autodesk Inventor, CADDS, CATIA V4, CATIA V5, CGR, Collada, I-DEAS, IFC, IGES, JT, Lattice XVL, Microsoft Office Excel, Microsoft Office PowerPoint, Microsoft Office Excel Word, Microsoft Publisher, NX (Unigraphics), OneSpace Designer, Parasolid, PRC, Pro/ENGINEER, Solid Edge, SolidWorks, STEP, STL, Universal 3D, VRML, Vavefront Object und XPS.

# Unterschiedliche Dateiformate in PDF konvertieren

# Papiervorlagen in PDF konvertieren

### Webseiten in PDF konvertieren

PDF aus Zwischenablage erstellen

Bildschirmfotos direkt ins PDF-Format konvertieren (nur Macintosh)

Grundeinstellungen für PDF-Erstellung festlegen

# PDF-Erzeugung in Adobe Acrobat

# Was muss ich bei der PDF-Erstellung beachten?

Die meisten PDF-Dokumente entstehen, indem eine PostScript-Datei geschrieben wird, die anschließend über das Programm Acrobat Distiller zu PDF konvertiert wird, oder über einen direkten PDF-Export im Erstellungsprogramm der Originaldatei. Viele Acrobat-Anwender verwenden das Programm Acrobat ausschließlich, um PDF-Dokumente zu öffnen, zu kontrollieren und zu bearbeiten. Kaum jemand nutzt die Möglichkeiten, die Acrobat bietet, um die PDF-Erzeugung direkt in Acrobat durchzuführen.

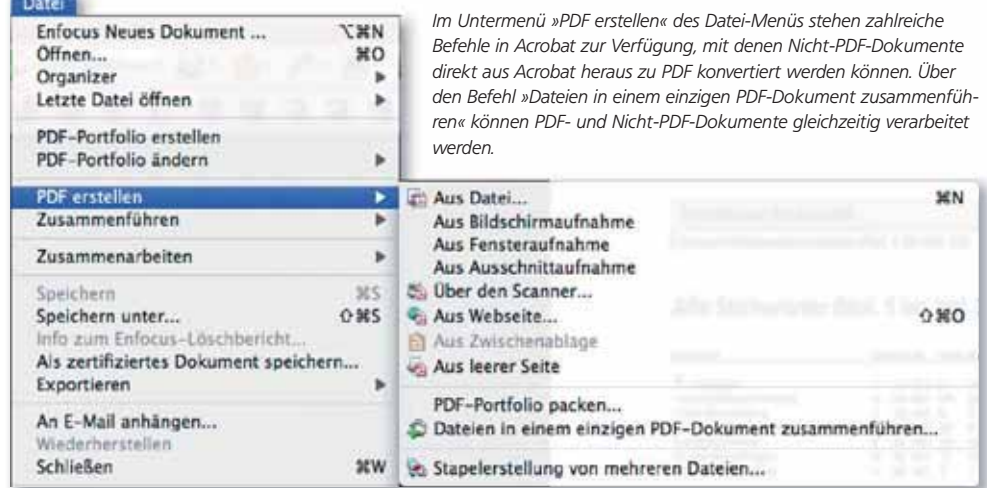

#### Möglichkeiten der PDF-Erzeugung

 $\Box$  Über den Menübefehl Datei  $\rightarrow$  PDF erstellen  $\rightarrow$  Aus Datei, Dateien in einem einzigen PDF zusammenführen oder Stapelerstellung von mehreren Dateien können unterschiedliche Dateiformate direkt in Acrobat in das PDF-Format konvertiert werden. Die Dateiformate, die über Acrobat direkt zu PDF verarbeitet werden können, sind plattformabhängig.

- Wenn Sie an Ihrem Arbeitsplatz einen Scanner angeschlossen haben, können Sie über den Befehl Über den Scanner direkt beim Scannen ein PDF-Dokument erzeugen.

■ Über den Befehl Aus WEBSEITE… können HTML-Seiten direkt in das PDF-Format umgewandelt werden.

**Inhalte, die mit dem SCHNAPPSCHUSS-WERKZEUG in die Zwischenablage** kopiert wurden, können über den Befehl Aus Zwischenablage in ein PDF konvertiert werden.

**Macintosh-Anwender können über die Befehle Aus BILDSCHIRMAUFNAHME,** Aus Fensteraufname oder Aus Ausschnittaufnahme Bildschirmfotos von einer Ansicht in einem beliebigen Programm erstellen und diese in PDF konvertieren.

Soll die PDF-Erzeugung direkt in Acrobat Pro/Pro Extended durchgeführt werden, können beim Öffnen der zu konvertierenden Datei für die einzelnen Dateiformate keine benutzerdefinierten Einstellungen vorgenommen werden.